## **Simplified URL in EnterpriseOne using DocumentRoot**

By Jeff Stevenson

THIS WHITE PAPER IS FOR INFORMATIONAL PURPOSES ONLY, AND MAY CONTAIN TYPOGRAPHICAL ERRORS AND TECHNICAL INACCURACIES. THE CONTENT IS PROVIDED AS IS, WITHOUT EXPRESS OR IMPLIED WARRANTIES OF ANY KIND.

©Copyright 2006 Jeff Stevenson. All rights reserved. Reproduction in any manner whatsoever without the express written permission of Jeff Stevenson is strictly forbidden. For more information, see http://www.thestevensons.org.

Information in this document is subject to change without notice.

# Contents

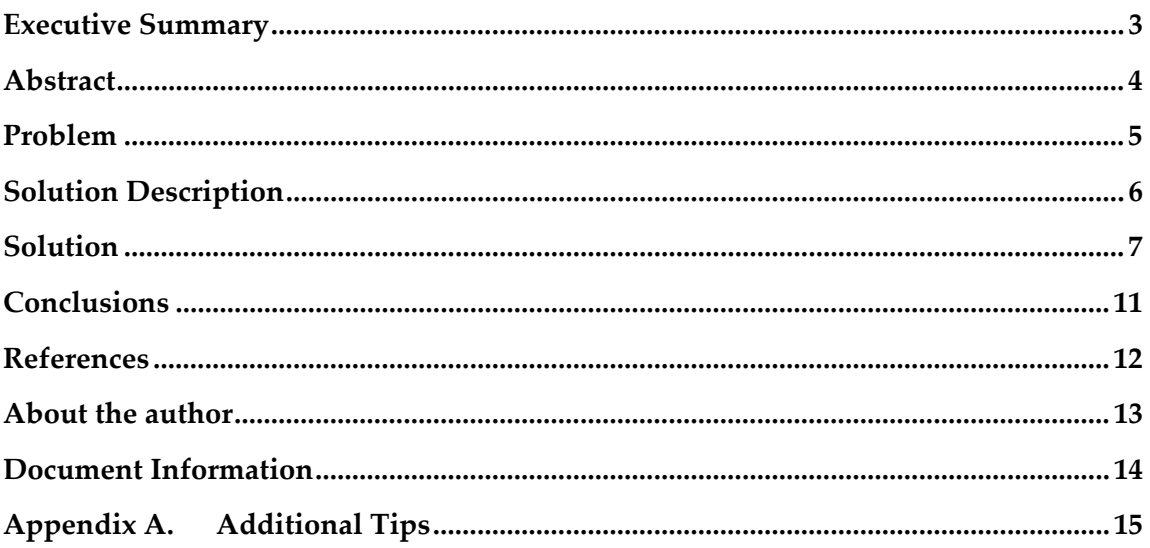

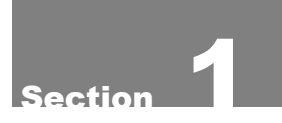

## Executive Summary

JD Edwards Java Application Server (JAS) requires a default document be opened by the web server to start the ERP HTML application. This file is named **index.html** and is located in

C:\Program Files\JDEdwards\JAS\EA\_JDEdwards.ear\webclient.war\owhtml

The use of the Alias */jde* in httpd.conf maps the URL path "/jde" to the local file path "c:/Program Files/JDEdwards/JAS/EA\_JDEdwards.ear/webclient.war" so that when a user adds */jde* to the *http://dnsame.domain.com* portion of the URL, the web server will return the contents of this path. If this local file path contains a file that matches the DirectoryIndex directive (typically index.html), that file will open automatically. If the path does not contain an index.html a directory listing will be presented in the browser (if allowed to do so by the **Options Indexes** directive).

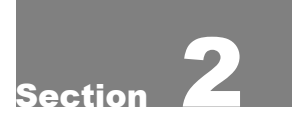

## Abstract

The purpose of this paper is to describe the methods used to create a simplified URL in EnterpriseOne to ease the burden on end users accessing the EnterpriseOne web system.

Step-by-step instructions, including screen captures detailing the setup are included to enable the EnterpriseOne system administrator to easily configure their web system to utilize a proper URL that leads to a page that will automatically launch the EntepriseOne HTML login.

Total Pages ‐ 15

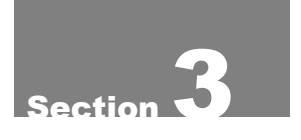

## Problem

The current recommendation calls for the user to type http://dnsname.domain.com/jde/owhtml to access index.html and thus start the ERP HTML application.

This recommendation, while suitable, forces the end user to type a complex URL in the browser. Industry best practices dictate that the most simple solution possible be presented.

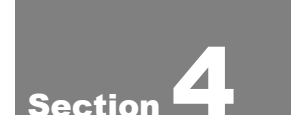

## Solution Description

To allow the user to type a less complex URL the DocumentRoot directive in httpd.conf is changed from the default

DocumentRoot "c:/IBM HTTP Server/htdocs"

to

DocumentRoot "c:/Program Files/JDEdwards/JAS/EA\_JDEdwards.ear/webclient.war/owhtml"

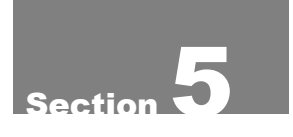

## Solution

*Setup - Description* 

The use of the httpd.conf directive DocumentRoot allows the administrator to designate the directory that will serve as the root or bottom directory for either a single http server or multiple VirtualHosts. Because it is DocumentRoot, this directory will be the one accessed by default whenever an HTTP request is made that to the web server (or VirtualHost) in the form of http://dnsname.domain.com

As discussed previously if a default document (index.html) is contained in a directory it will automatically open when that directory is accessed. Therefore if we make the default directory for the web server (or VirtualHost) the directory that contains the index.html we can eliminate the need to append /jde/owhtml to http://dnsname.domain.com.

With DocumentRoot set to the location of the ERP HTML index.html, entering the server (or VirtualHost) name as the URL will automatically launch the ERP HTML application.

#### *Setup - Configuration*

The following configuration contains sections for http servers that are using Apache VirtualHosts and for those that are not. If you are using Apache Virtual Hosts, the changes will be applied at the Virtual Host level. If you are not using Apache Virtual Hosts, the change is considered to be at the server level.

For more information on using Virtual Hosts with JAS, refer to "Eliminating the Use of Port Numbers in Websphere/HTTP"

If the web server is not making use of VirtualHosts, make the following changes that will affect the Server DocumentRoot:

- 1‐ Locate the DocumentRoot line in httpd.conf
- 2‐ Comment the line by placing the # sign at the beginning of the line

#DocumentRoot "c:/IBM HTTP Server/htdocs"

3‐ Add a DocumentRoot directive that points to the location of your index.html in owhtml

DocumentRoot "C:\Program Files\JDEdwards\JAS\EA\_JDEdwards.ear\webclient.war\owhtml"

4‐ Restart the IBM HTTP service

If the web server is making use of **Apache VirtualHosts**, make the following changes that will affect the VirtualHost DocumentRoot:

1‐ In httpd.conf comment the existing DocumentRoot line by placing the # sign at the beginning of the line

#DocumentRoot "c:/IBM HTTP Server/htdocs"

2‐ For each virtual host, add a DocumentRoot directive pointing to the appropriate location

NameVirtualHost 10.0.0.10

<VirtualHost 10.0.0.10>

ServerAdmin ds6842049@sdutsiwik.com

**DocumentRoot** "C:\Program

Files\JDEdwards\JAS\_DV\EA\_JDEdwards\_DV.ear\webclient.war\owhtml"

ServerName erp8dv

ServerAlias erp8dv.domain.com

ErrorLog "C:\Program

Files\JDEdwards\JAS\_DV\EA\_JDEdwards\_DV.ear\webclient.war\logs\error.log"

Alias /jde "C:\Program Files\JDEdwards\JAS\_DV\EA\_JDEdwards\_DV.ear\webclient.war"

</VirtualHost>

<VirtualHost 10.0.0.10>

ServerAdmin ds6842049@sdutsiwik.com

**DocumentRoot** "C:\Program

Files\JDEdwards\JAS\_PY\EA\_JDEdwards\_PY.ear\webclient.war\owhtml"

ServerName erp8py

ServerAlias erp8py.domain.com

ErrorLog "C:\Program Files\JDEdwards\JAS\_PY\EA\_JDEdwards\_PY.ear\webclient.war\logs\error.log"

Alias /jde "C:\Program Files\JDEdwards\JAS\_PY\EA\_JDEdwards\_PY.ear\webclient.war"

</VirtualHost>

<VirtualHost 10.0.0.10>

ServerAdmin ds6842049@sdutsiwik.com

**DocumentRoot** "C:\Program

Files\JDEdwards\JAS\_PD\EA\_JDEdwards\_PD.ear\webclient.war\owhtml"

ServerName erp8pd

ServerAlias erp8pd.domain.com

ErrorLog "C:\Program Files\JDEdwards\JAS\_PD\EA\_JDEdwards\_PD.ear\webclient.war\logs\error.log"

Alias /jde "C:\Program Files\JDEdwards\JAS\_PD\EA\_JDEdwards\_PD.ear\webclient.war"

</VirtualHost>

#### 3‐ Restart the IBM HTTP service

#### *Setup – Verfication*

- 1. Open a web browser and test the J.D. Edwards HTML client using
	- http://erp8dv
	- http://erp8py
	- http://erp8pd
- 2. In each case the default document (index.html) should open, presenting the user with the ERP signon screen.

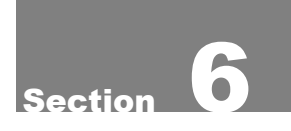

## **Conclusions**

Using the methods provided in the solution section, an E1 administrator will be able to greatly simplify the url that users are required to enter in order to access the EnterpriseOne system. The shortened url appears more professional and lends credibility to the E1 web system from the normal user's perspective.

Doing so will greatly simplify the burden on the end user. Simplified url's are also more easily remembered and this reduces the load on help desk as calls for the 'path' to the E1 system decline.

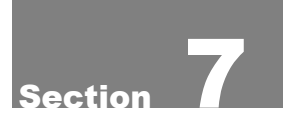

## References

**Apache DirectoryIndex** 

http://httpd.apache.org/docs/mod/mod\_dir.html ‐ directoryindex

#### **Apache Options**

http://httpd.apache.org/docs/mod/core.html#options

**Apache DocumentRoot** http://httpd.apache.org/docs/mod/core.html#documentroot

**Apache Alias** http://httpd.apache.org/docs/mod/mod\_alias.html#alias

**Apache VirtualHosts** http://httpd.apache.org/docs/vhosts/

**Eliminating the Use of Port Numbers in Websphere/HTTP** 

http://www.thetevensons.org/whitepapers

## About the author

Jeff Stevenson is a senior technologist with broad experience on SQL Server, WebSphere, Windows, Linux, Apache, Drupal and other technologies but primarily focusing on Oracle's JD Edwards EnterpriseOne product line.

Jeff has over six years of award‐winning EnterpriseOne experience and has spent fifteen years in the high-tech world, including a stint in the US Marine Corps working on computer and electronics systems of advanced fighter jets.

A leading member of the EnterpriseOne community, he has given numerous presentations, conducted workshops and technology survival camps both as an employee of JD Edwards/PeopleSoft and independently. He is an active participant on the jdelist.com website, dispensing advice under the pseudonym Brother of Karamazov.

Jeff lives near Washington, DC in Gaithersburg, Maryland with his wife and two girls and likes to participate in short triathlons when not hovering over the keyboard.

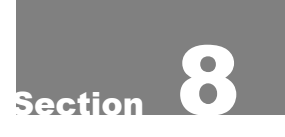

## Document Information

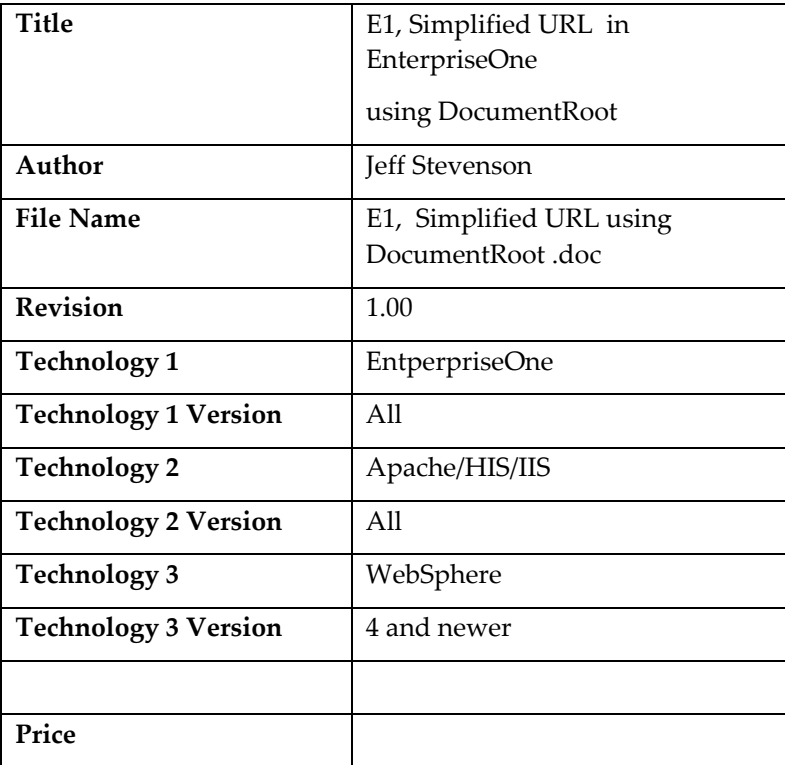